## Metview – Macro Language

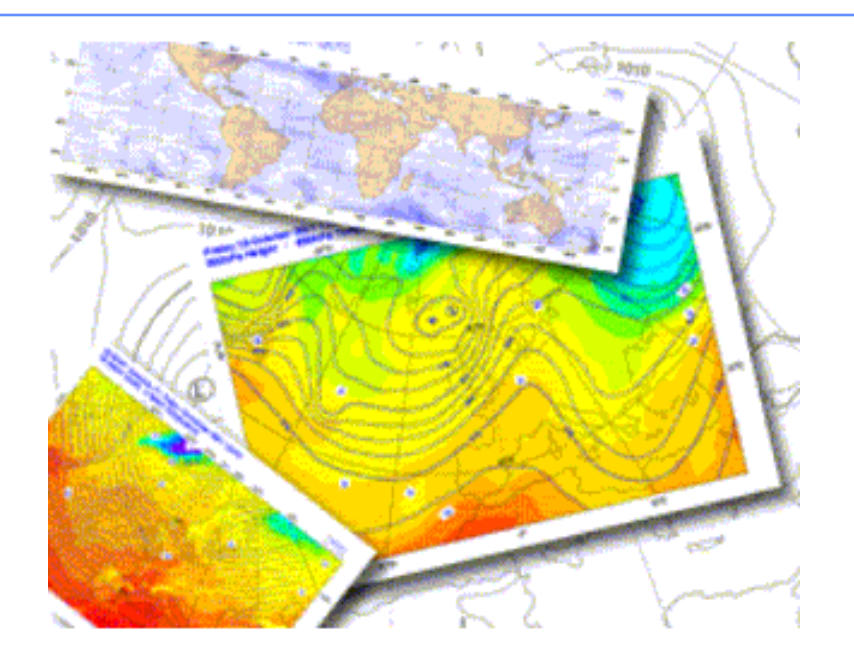

#### **Iain Russell**

#### **Meteorological Visualisation Section, ECMWF**

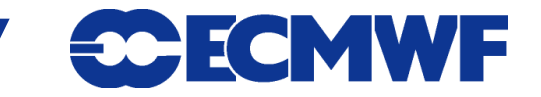

**Metview Webinars : Macro – June 2013**

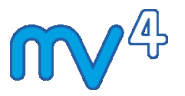

 **Designed to perform data manipulation and plotting from within the Metview environment**

```
File Edit View Insert Program Settings Help
\bigoplus \bigodot \bigotimes \bigodot \bigotimes \bigotimes \bigotimes11▲
12# read the BUFR file and extract t2m
13 obs area bufr = read("obs area.bufr")14
15t2 geo = obsfilter(
16
         output : "geopoints",
17
            data : obs_area_bufr
18
19
20# read the GRIB file of 2T analysis
21t2_grib = read("t2_an.grib")
2223 # Compute the difference
24 diff = t2_geo - t2_grib
つら
```
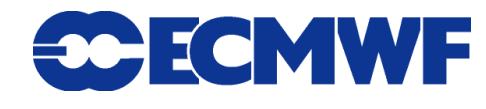

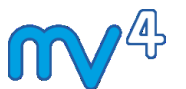

- **Can run from within the Metview interface, or from the command line ( metview –b <macro> ) - therefore can be run as part of a scheduled task**
- **Used to generate plots or derived data sets (can then be used as input to other icons)**
- **Macros can provide their own (simple) user interfaces if desired**

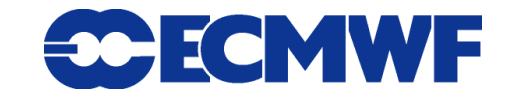

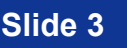

## Macro Introduction

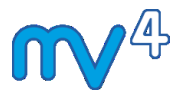

#### **Icons can be automatically translated into Macro code**

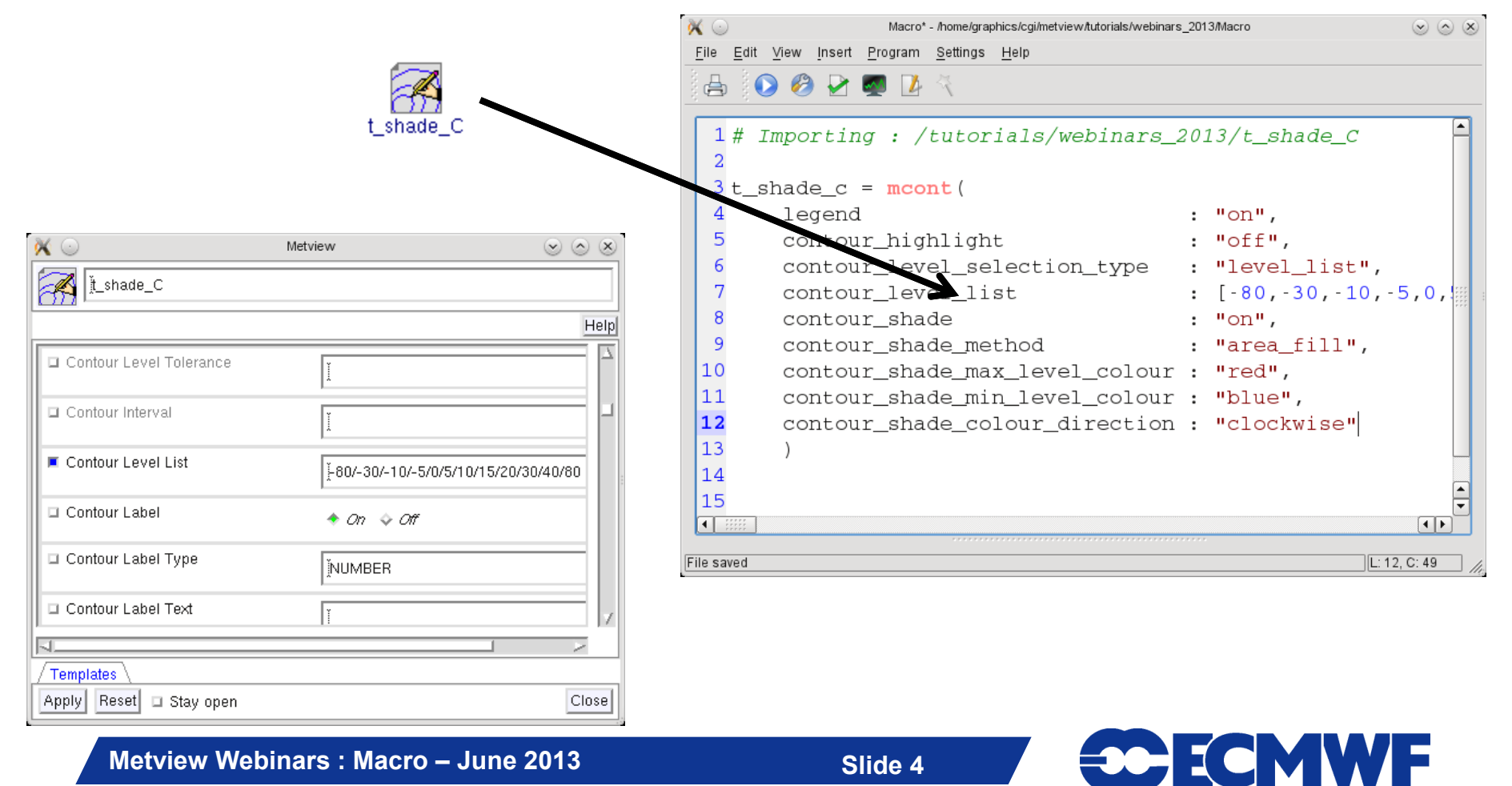

# Macro Introduction

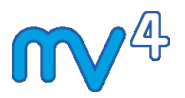

#### **Able to describe complex sequences of actions**

## **Various loop types and conditionals**

```
Edit View Insert Program Settings Help
File
A 00000
 14\left| \rule{0.2cm}{0.25cm} \right|15# for loop using dates with a step
 16 for day = 2003-01-24 to 2003-02-14 by 3 do
 17
    print (day)
 18 rd = get data(d)
 19 rd = modify_data (rd)20 plot_data(rd)
 21end for
 22
```
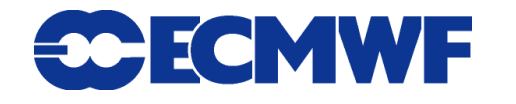

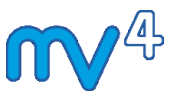

 **Easy as a script language - no variable declarations or program units; typeless variables ; built-in types for meteorological data formats**

```
/home/graphics/cgi/metview/macro_tutorial_prep/for_overheads/basic 853 bytes
                                                                   L: 36 \text{ C}: 0# Load various data files
fs_rain = read ("rain.grib") # loads as a fieldset
geo rain = read ("rain points.txt") # loads as geopoints
\overline{\text{ncd}} rain = read ("rain.netcdf") # loads as netcdf
print(type(fs\_rain))# output: "fieldset"
                                            # output: "geopoints"
print (type (geo rain))
print (type (nodf rain))
                                              output: "netcdf"
                                            #
  Metview Training Course – March 2013
```
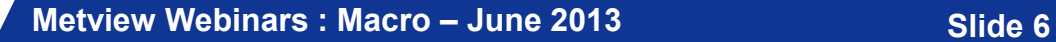

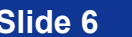

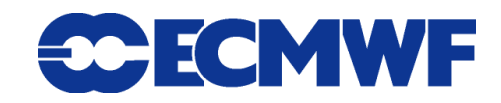

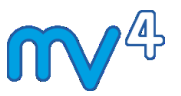

- **Complex as a programming language - support for variables, flow control, loops, functions, I/O and error control**
- **Can store functions in a common area (creating a macro library)**

```
home/graphics/cgi/metview/macro_tutorial_prep/for_overheads/basic 979 bytes L: 45 C: 0
   home = qetenv ("HOME")
   path = \bar{h}ome & "/metview/test data.qrib"
   if (not(exist(path))) then
        fail ("file does not exist")
   end if
Metview Training Course – March 2013
```
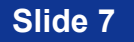

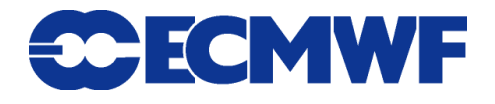

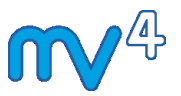

### **Interfaces with user's FORTRAN and C programs**

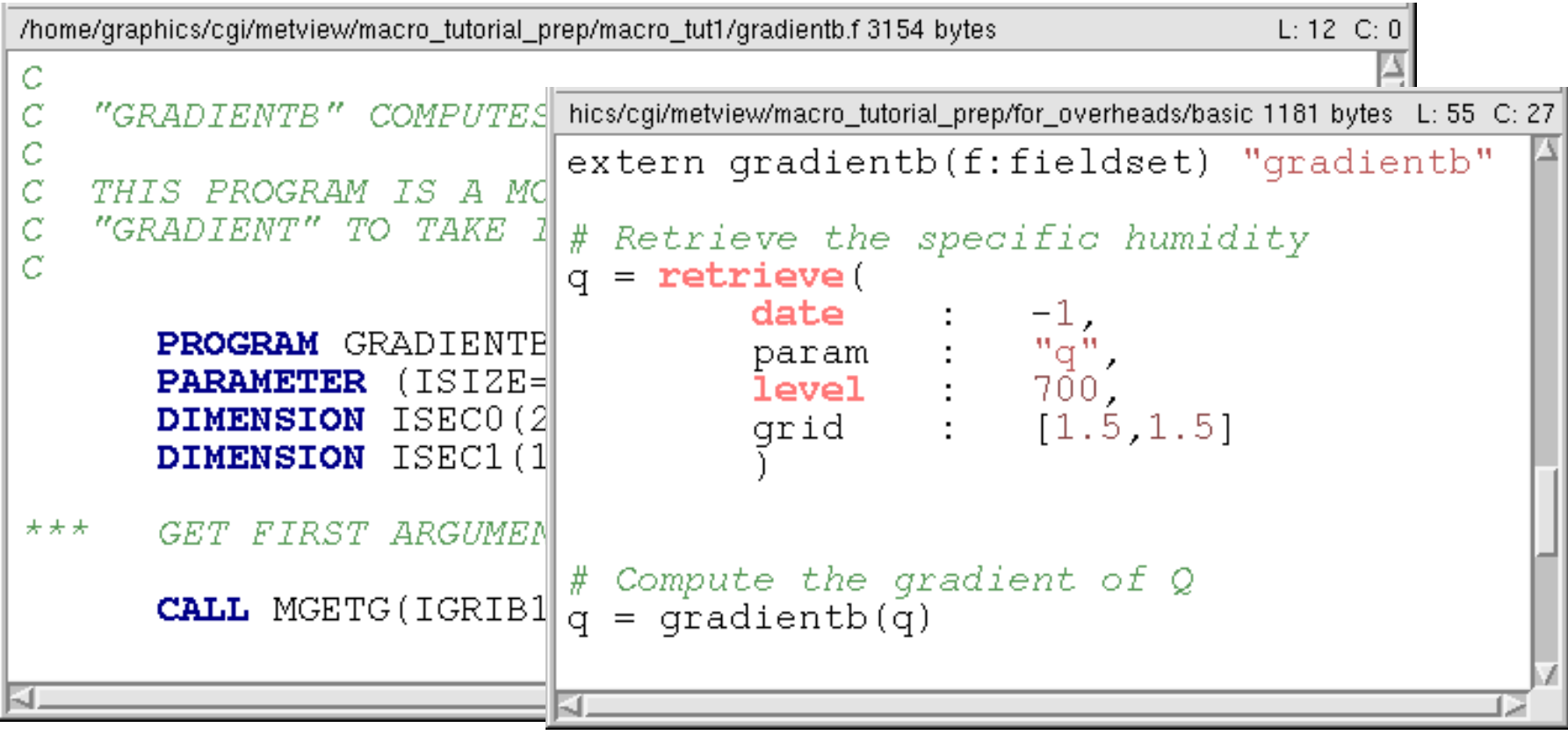

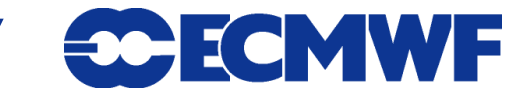

# Creating a Macro Program

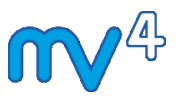

- **Save visualisation as Macro limited in scope**
- **Drop icons inside Macro Editor, add extra bits**
- **Write from scratch (the more macros you write, the more you recycle those you have done, lessening the effort)**

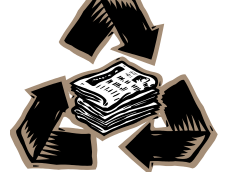

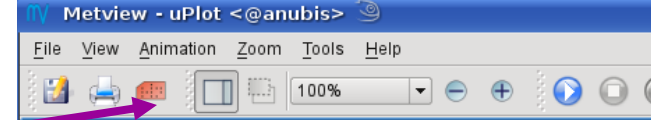

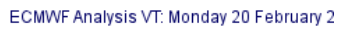

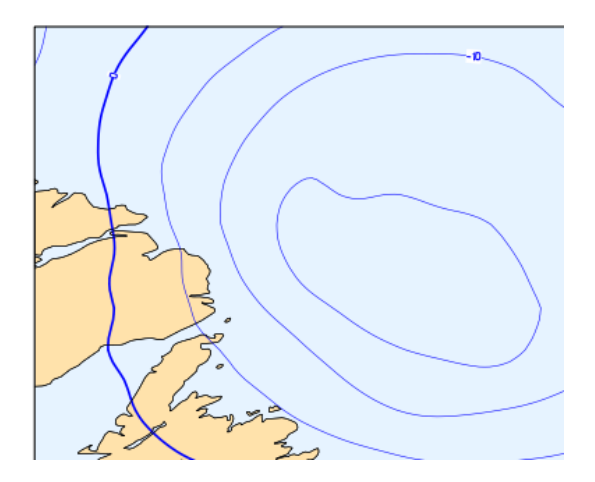

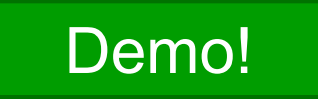

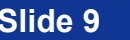

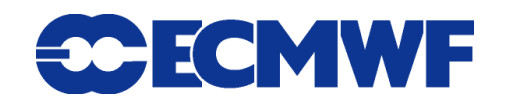

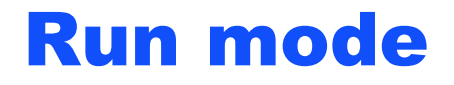

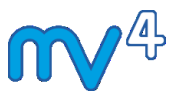

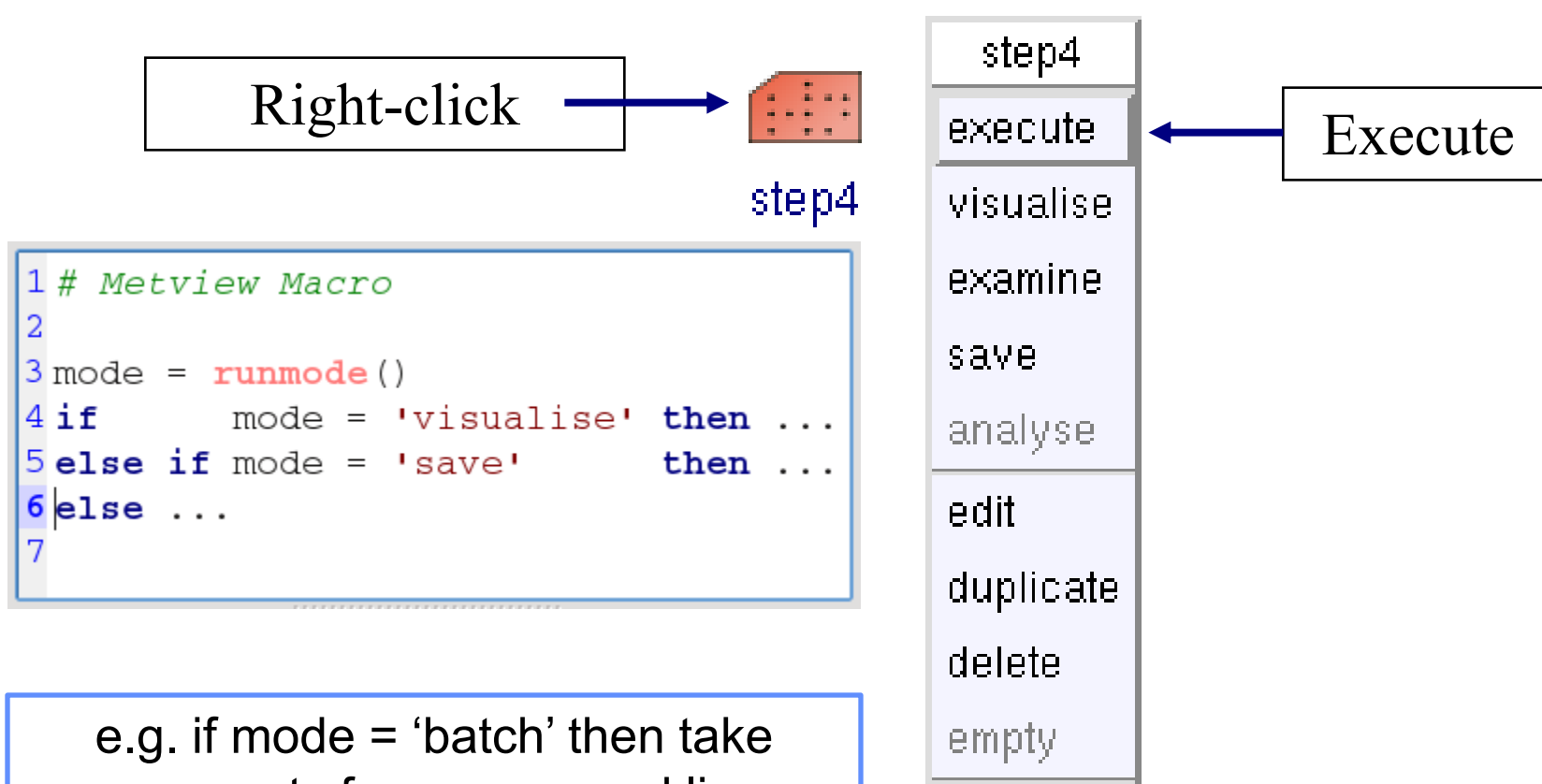

arguments from command line; otherwise bring up a user interface

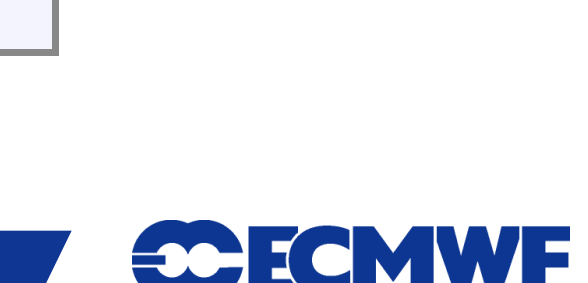

**Metview Webinars : Macro – June 2013 Slide 10** 

output

## Macro Essentials - Variables

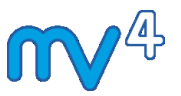

- **No need for declaration**
- **Dynamic typing**

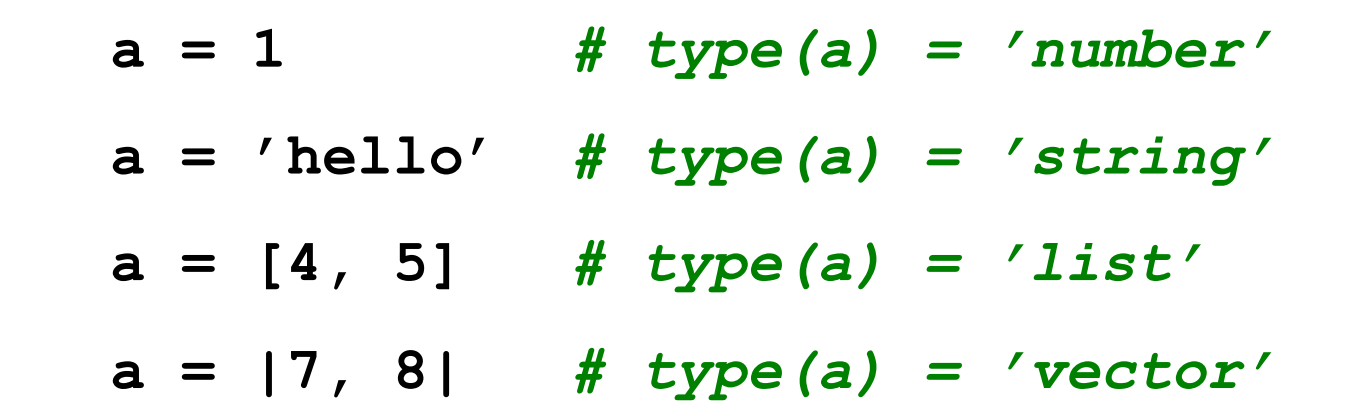

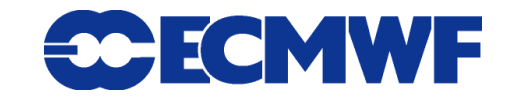

# Macro Essentials - Strings

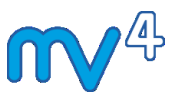

▲

L: 9, C: 28

 **Character strings, can be of any length. Use double or single quotes. Example code:**

```
3a = 'Hello world'4 print (a)
      5 print (parse (a, \vert \vert))
      6 print (uppercase (a))
      7 print ('wo occurs at char ', search (a, 'wo'))
      8 print (substring (a, 2, 4))
      9a = a & 1, nice to see you'
     10 print (a)Hello world
     [Hello,world]
     HELLO WORLD
     wo occurs at char 7
Metric \mathbf{C}Hello world, nice to see you
```
Program finished (OK) : 16 ms [Finished at 11:47:23]

**Metview Webinars : Macro – June 2013 Slide 12** 

## Macro Essentials - Dates

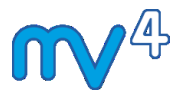

 **Dates defined as a built-in type - year, month, day, hour, minute and second. Example:**

```
1# Metview Macro
 \overline{2}3d = 2013 - 05 - 23 # construct a date: YYYY-MM-DD [HH:MM [:SS]]
 4 print('d: ', d)5dm100 = d - 100 # 100 days before 'd'
 6 print ('dm100: ', dm100)
 7 \text{ print('dm100+0.5: '}, \text{dm100 + 0.5)} # add half a day
 8 print ('yesterday: ', date (-1)) # yesterday
 \overline{9}\overline{\phantom{0}}ΕΙΣ
 d: 2013 - 05 - 2300 : 00:00dm100: 2013 - 02 - 12 00:00:00dm100+0.5: 2013-02-12 12:00:00yesterday: 2013-05-22 00:00:00
Program finished (OK) : 9 ms [Finished at 11:01:20]
                                                                       L: 9, C: 1Metview Webinars : Macro – June 2013 Slide 13
                                  © ECMWF 2013
```
## Macro Essentials - Lists

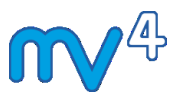

#### **Ordered list of values of mixed types**

```
2a = [10, 20, 4a^T, 4b^T, [4a^T, 4y^T]]3 print(type(a), '': ' , a)4 print (count (a))
   5print('element 1 is', a[1])6 print ('elements2-4 are ', a[2, 4])
   7 types = \frac{nil}{+} empty string
   8 loop thing in a # loop through all list elements
          types = types & type(thing) & \prime, \prime9
  10 end loop
                                                                         \frac{1}{\tau}11 print (types)
                                                                         ▲
  list: [10, 20, a, b, [z, y]]5
  element 1 is 10
  elements2-4 are [20,a,b]<br>number, number, string, string, list,
                                                                         ٠
 Program finished (OK): 14 ms [Finished at 12:09:40]
                                                                |L: 8, C: 50Metview Webinars : Macro – June 2013 Slide 14
                               © ECMWF 2013
```
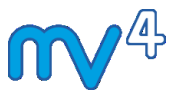

 **Ordered, array of numbers. Much more efficient than lists for high volumes of numeric data. Vectors are built using the vertical bar symbol, and can be appended to, or preallocated for efficiency**

$$
v = |7, 8, 9|
$$
  
\n $v = v \& |5,6| \# v is now |7,8,9,5,6|$   
\n $v = vector(10000) \# pre-allocate space$   
\n $v[1] = 4 \# assign values to indexes$ 

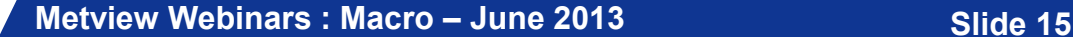

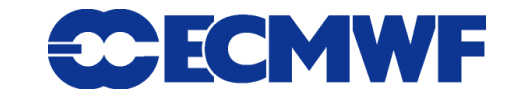

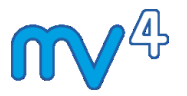

#### **Operations and functions are applied to each element:**

$$
x = |3, 4, 5|
$$
  
\n
$$
y = x + 10 # y is now |13, 14, 15|
$$
  
\n
$$
c = cos(x)
$$
  
\n
$$
u = |7.3, 4.2, 3.6|
$$
  
\n
$$
v = |-4.4, 1.1, -2.1|
$$
  
\n
$$
spd = sqrt((u*u) + (v*v))
$$

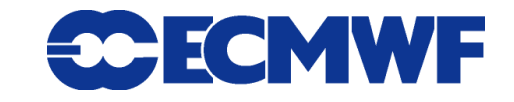

## Macro Essentials - Fieldsets

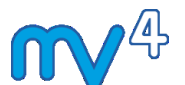

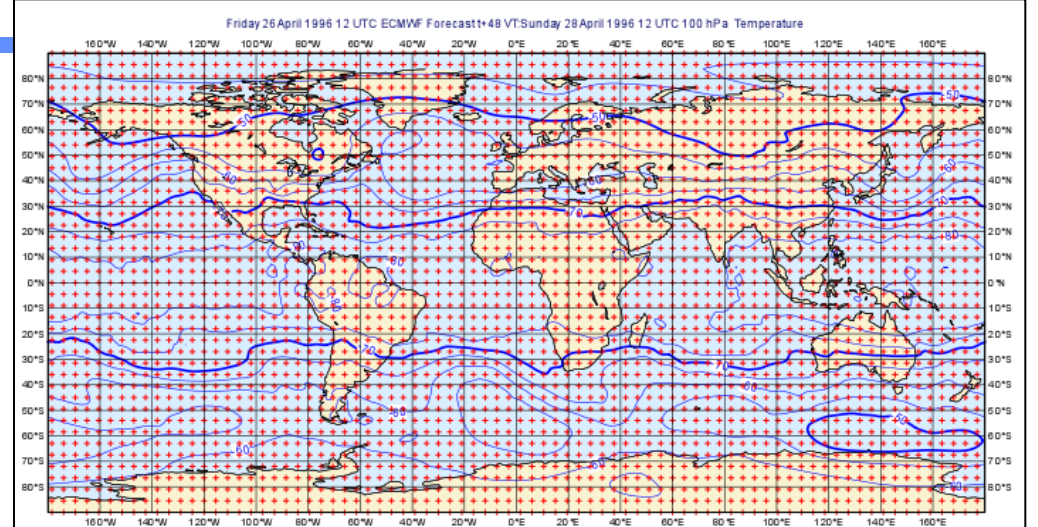

## **Definition**

- **Entity composed of several meteorological fields, (e.g. output of a MARS retrieval). Associated with GRIB files.**
- **Operations and functions on fieldsets**
	- corresponding fields. The result is a new fieldset. **Operations on two fieldsets are carried out between each pair of corresponding values within each pair of**

```
result = fieldset_1 + fieldset_2
```
© ECMWF 2013

**Metview Webinars : Macro – June 2013 Slide 17** 

## Macro Essentials - Fieldsets

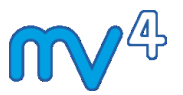

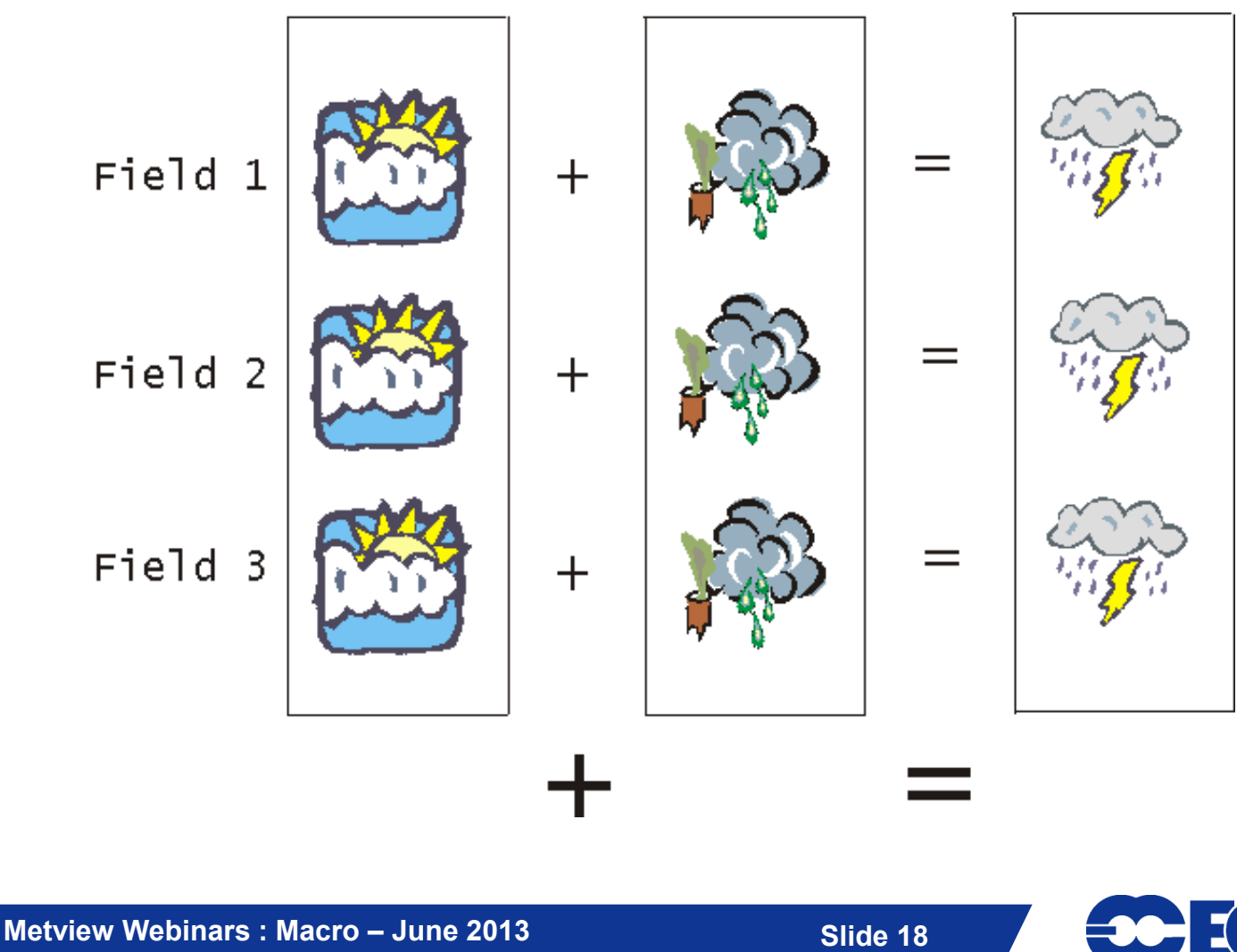

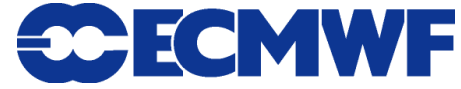

## Macro Essentials - Fieldsets

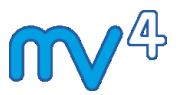

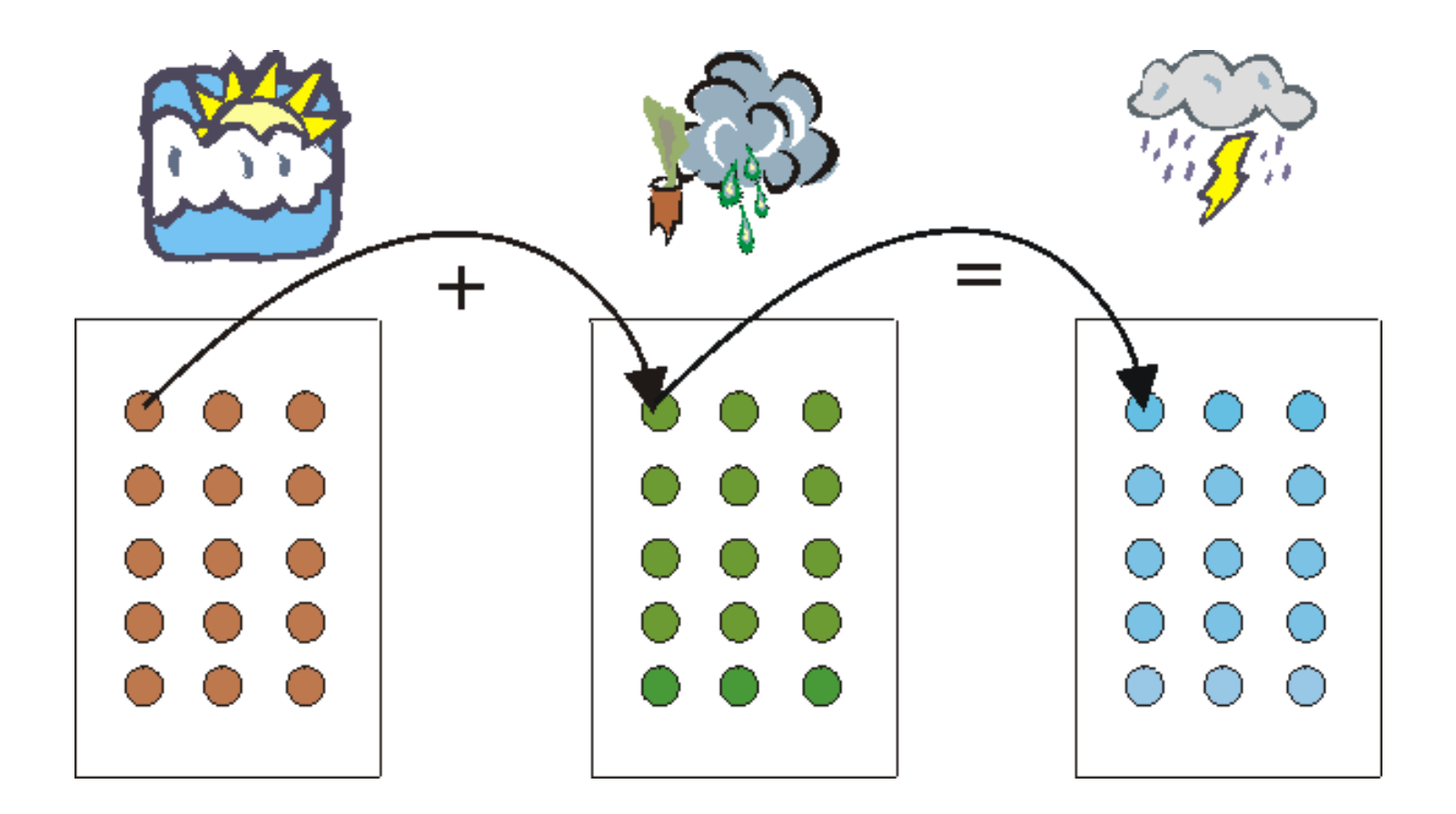

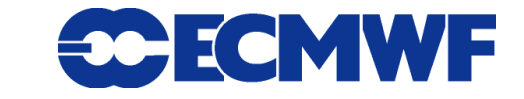

**Metview Webinars : Macro – June 2013 Slide 19**

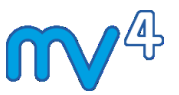

**Operations and functions on fieldsets**

**Can also combine fieldsets with scalars:**

**Z = X – 273.15**

**Gives a fieldset where all values in each field are 273.15 less than the original (Kelvin to Celcius)**

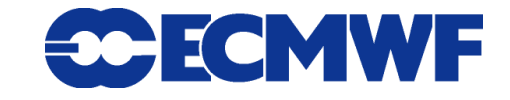

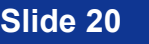

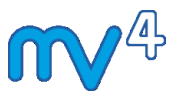

**Many many functions available for fieldsets!**

 **See Macro Tutorial 3 for some examples, such as masking one field based on the values of another (e.g. apply a landsea mask to remove all sea-based points from a field)**

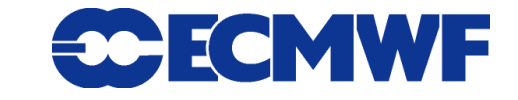

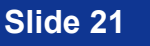

#### **Metview Webinars : Macro – June 2013 Slide 22**

# Macro Essentials - Geopoints

- **Hold spatially irregular data**
- **ASCII format file (with 4 sub-formats, default shown here)**

*#GEO*

**PARAMETER = 2m Temperature**

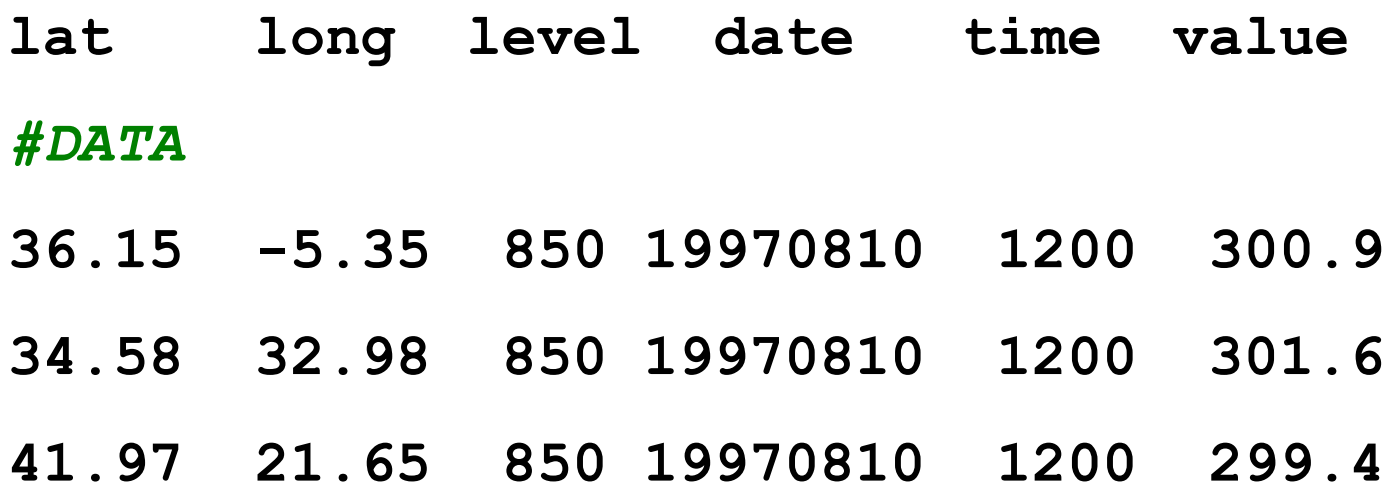

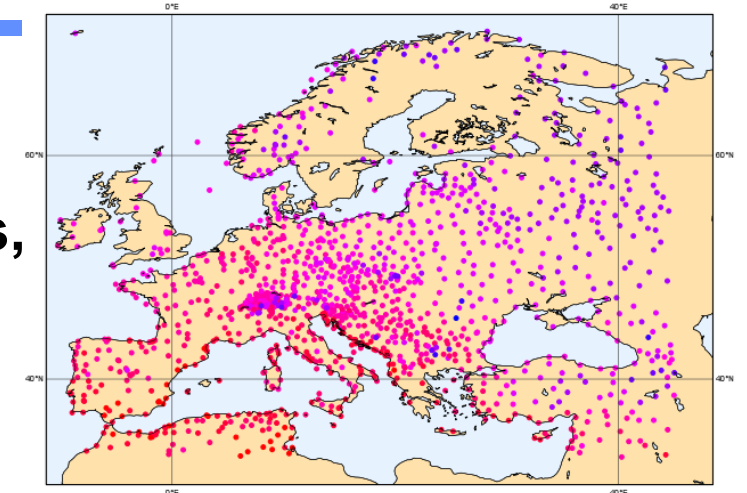

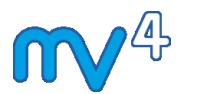

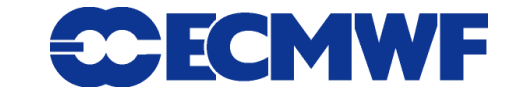

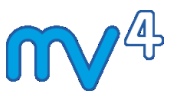

#### $\bullet$  **Operations on geopoints**

 **Generally create a new set of geopoints, where each value is the result of the operation on the corresponding input value**

$$
\Leftrightarrow \text{geo_new} = \text{geopts} + 1
$$

→ Means "add 1 to each geopoint value, creating a new set of geopoints".

$$
\begin{pmatrix}\n(3, 4, 5, 6, 7, 8) \\
\downarrow \downarrow \downarrow \downarrow \downarrow \downarrow \downarrow \downarrow \\
(4, 5, 6, 7, 8, 9)\n\end{pmatrix}
$$

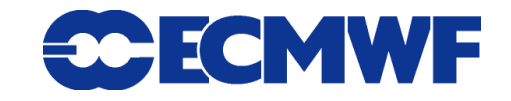

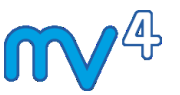

- **Combining Fieldsets And Geopoints**
	- **Combination is done automatically by Metview Macro :**
		- $\rightarrow$  for each geopoint, find the corresponding value in the fieldset by interpolation
		- $\rightarrow$  now combine corresponding values (add, subtract etc.)
		- $\rightarrow$  the result is a new geopoints variable
		- $\rightarrow$  only considers the first field in a fieldset
	- **Can compute difference between model field and observations in a single line of code (a = b - c)**
- **See Macro Tutorial 2 for examples!**

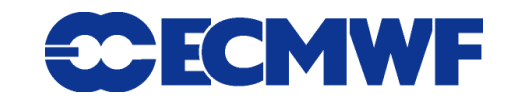

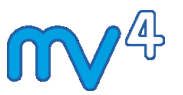

**ASCII Tables – columns of data in text files**

- **E.g. CSV (Comma Separated Value)**
- **Various parsing options for different formats (use the**  *Table Reader* **icon to help)**
- **Metview can directly visualise these, or read columns of data into vectors (numeric) or lists of strings (text)**
- **Metview can currently only** *read* **ASCII Tables, not** *write*

**Station,Lat,Lon,T2m 1,71.1,28.23,271.3 2,70.93,-8.67,274.7**

```
t2 csv = read table (
       table_filename : 't2m.csv')
vals = values(t2_csv, 'T2m')
# vals is now a vector
```
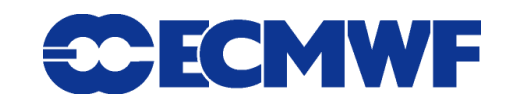

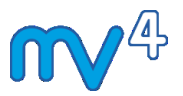

#### **NetCDF support in Metview – example code**

```
1# Metview Macro
2
3 z500 = read('z500.nc")4 print (global attributes (z500))
5 setcurrent (z500, 3) # select the 3rd variable
6 print (attributes (z500)) # print this var's attributes
7 \text{ vals} = \text{values} (2500) # extract the values for this var
8 print (maxvalue (vals)) # compute max value
9
ATTRIBUTES (Conventions: MARS, stream: da, date: 20030529, time: 12
00, step: 0, expver: 1, class: od, type: an, levtype: pl, levelist: 500
, repres: 11, domain: g)
```
AUTOINITER COSTO factor. A 161463 add offeot.50807 557094 un

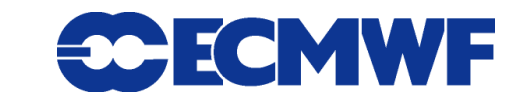

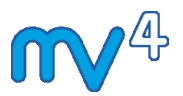

**A collection of named items (members)**

#### **Eg**

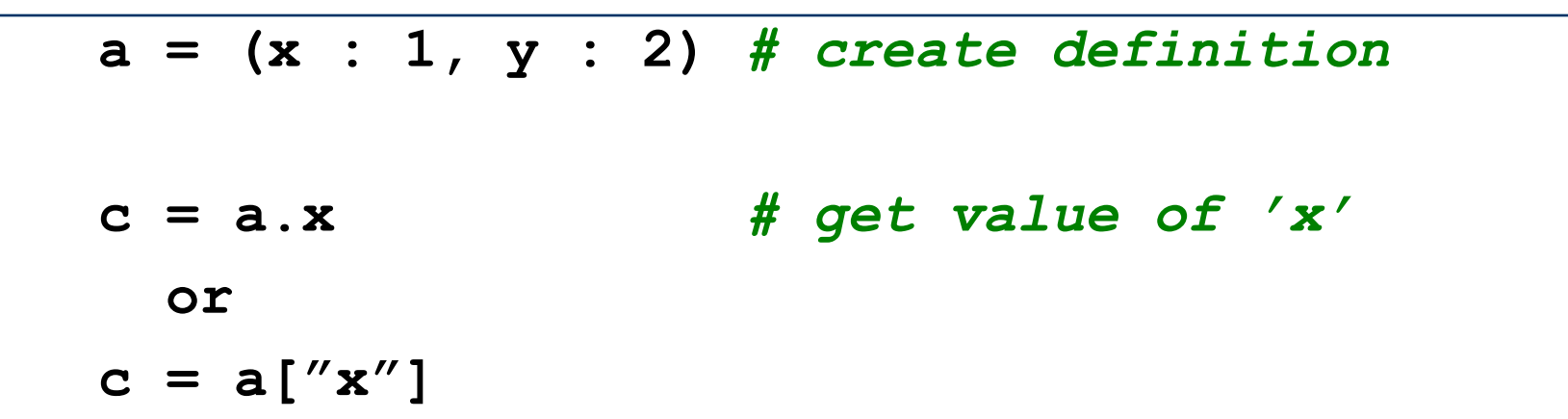

#### **Can dynamically add/change members, e.g.**

a.z = 'something' **a.x = 7**

**Metview Webinars : Macro – June 2013 Slide 27** 

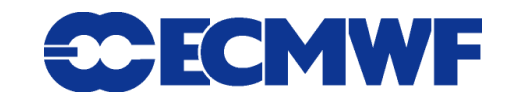

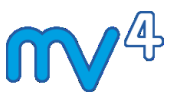

#### **Icon-functions take definitions:**

```
acoast = mcoast(
```
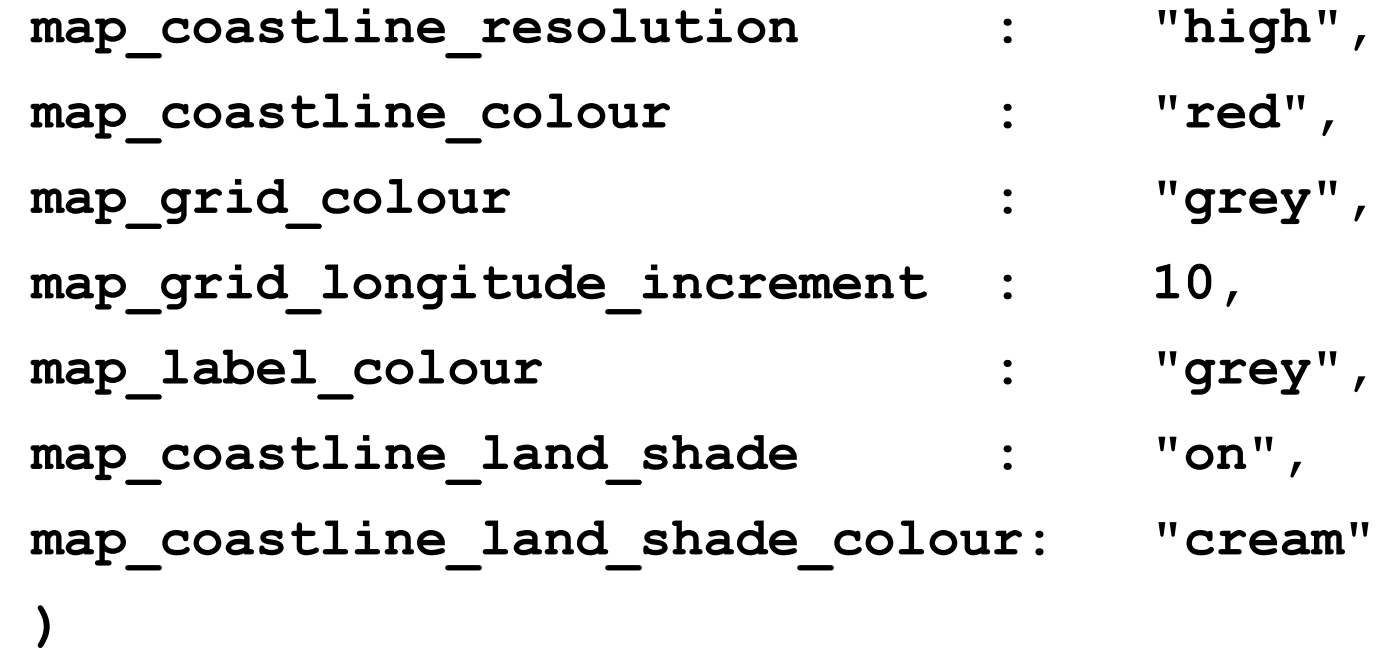

**• Can dynamically construct / edit these definitions** 

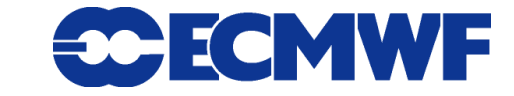

# For more information …

#### **email us:**

**Metview: metview@ecmwf.int**

## **visit our web pages:**

**https://software.ecmwf.int/metview**

- *Training / Webinars*
- **Links to optional tutorial material**
- $\triangleright$  Download the virtual machine

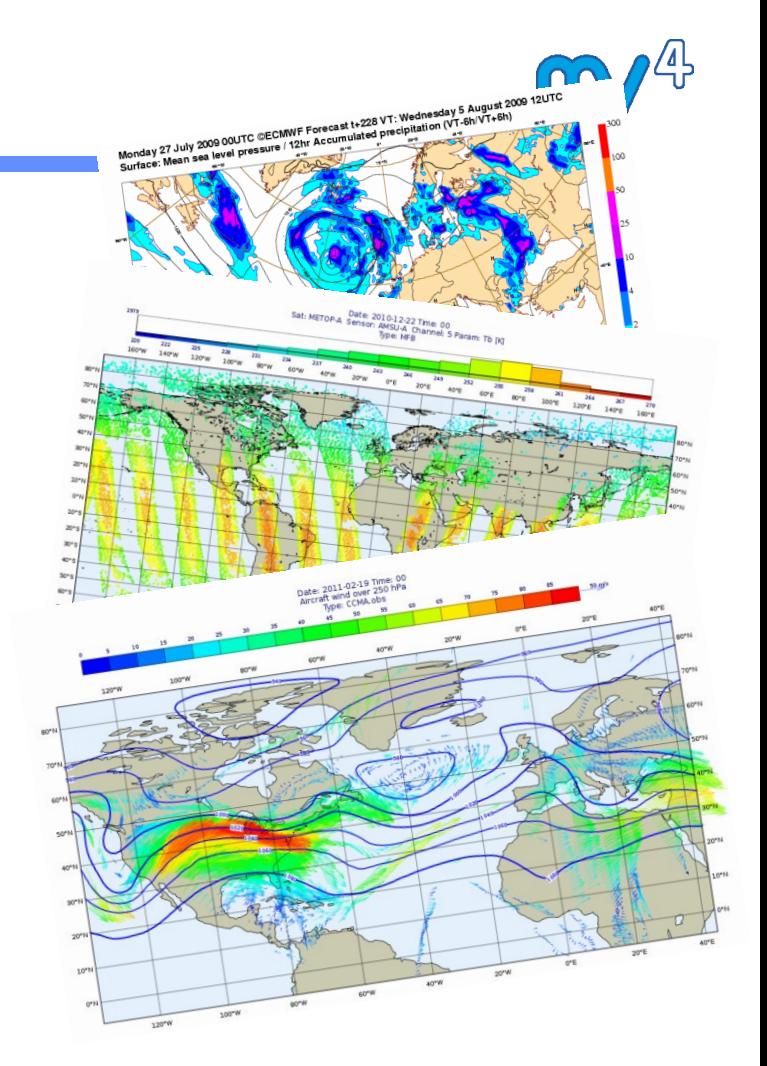

**Wednesday, 26th June, 9.30am UK (8.30am UTC) : Q&A**

**http://www.hipchat.com/gtOzdpBoZ** 

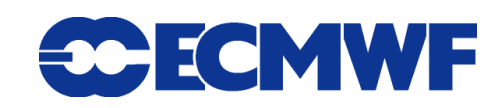